## **1. Setup**

This Document is a English document working different on different UI settings. Press F9 to refresh Cross-References.

## **2. References Table**

This fields are variable of type "Number Range"/"Table" ( German => Tabelle)

<span id="page-0-10"></span><span id="page-0-9"></span><span id="page-0-8"></span><span id="page-0-0"></span>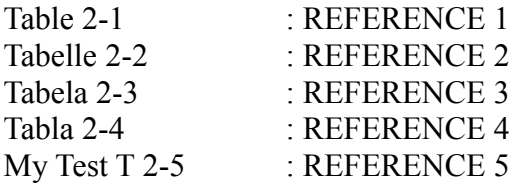

<span id="page-0-7"></span>This fields are variable of type "Number Range"/"Illustration" ( German => Abbildung )

<span id="page-0-6"></span><span id="page-0-5"></span><span id="page-0-4"></span><span id="page-0-3"></span>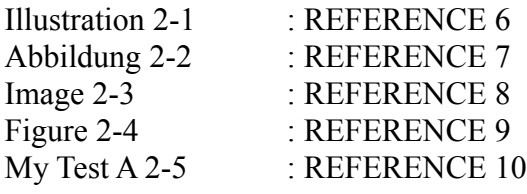

<span id="page-0-2"></span><span id="page-0-1"></span>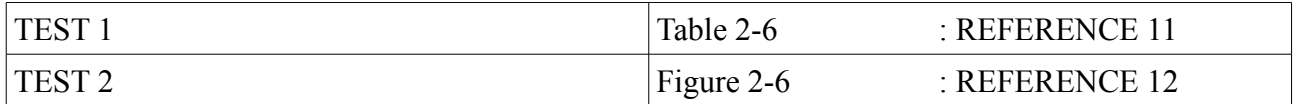

## **3. Cross-References**

Crossreferences to Type "Table" with Insert Type "Category and Number"

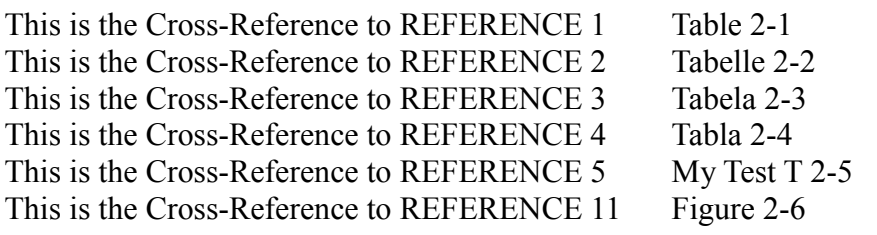

Crossreferences to Type "Illustration" with Insert Type "Category and Number"

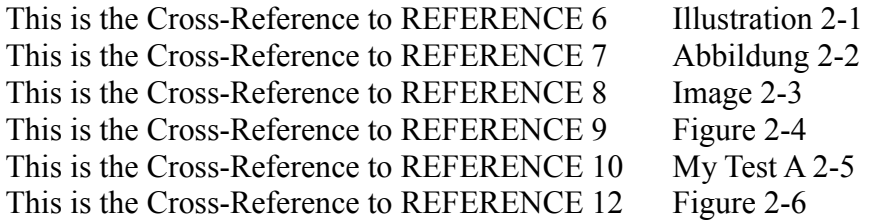